# **ZPŘESNĚNÍ ANALÝZY ZÁZNAMU POHYBU DRÁŽNÍCH VOZIDEL IMPROVED ANALYSIS OF RECORD OF RAILWAY VEHICLE MOTION**

Jaromír Široký<sup>1</sup>

*Anotace: Příspěvek ukazuje možnosti použití nástrojů Microsoft Office pro rychlou analýzu záznamu pohybu drážních vozidel, který je zaznamenán na papírovém proužku registračního rychloměru. Dále ukazuje některé postupy výpočtu parametrů tohoto pohybu s praktickou ukázkou řešení.* 

*Klíčová slova: analýza pohybu, záznam pohybu, registrační rychloměr* 

*Summary: Improved Analysis of railways vehicle motion record using MS Office tools in this paper has been described. The motion record was mode on tachograph strip. Consequently the design procedure of motion parameters with practical solution example will be described.* 

*Key words: motion analysis, motion record, tachograph* 

### **0. ÚVOD**

Legislativní podmínky provozu hnacích drážních vozidel, řídicích vozů a speciálních drážních vozidel s provozní rychlostí vyšší jak 40 km·h-1vyžadují zaznamenávání vybraných parametrů pohybu těchto vozidel. U značného počtu těchto vozidel je tento záznam realizován registračním rychloměrem s mechanickým záznamem dat. Tento zaznamenává průběhy jednotlivých parametrů mechanickým působením hrotů pisátek na speciální povrchovou vrstvu papírového proužku (dále jen "rychloměrný proužek" nebo "RP"). Tím vzniká optický záznam těchto parametrů. Ukázka je na obrázku Obr. 1.

V rámci kontroly provozu těchto vozidel a technologie jejich obsluhy je dopravce provádí kontrolu těchto záznamů, a to nejen po stránce formální (archivace, identifikace vozidel, obsluhy projetých úseků atd.), ale i po stránce obsahové (kvalita záznamu, průběh jednotlivých registrovaných parametrů) [1]. Kontrola a vyhodnocování předmětných záznamů je prováděna také vždy po vzniku mimořádné události v drážní dopravě. Výsledky vyhodnocení průběhu jízdy pak tvoří nepostradatelnou součást zjištěných okolností mimořádné události [2].

Tento příspěvek předkládá ukázku postupu pro realizaci odečtu parametrů bodů jednotlivých zaznamenaných průběhů pomocí nástrojů dostupných v kancelářských aplikacích osobních počítačů.

 <sup>1</sup> Ing. Jaromír Široký, Ph.D., Vysoká škola báňská – Technická univerzita Ostrava, Fakulta strojní, Institut dopravy, 17. Listopadu 15, 708 33 Ostrava – Poruba, Tel.: +420 597 324 375, E-mail: jaromir.siroky@vsb.cz

### **1. TECHNICKÉ PROSTŘEDKY**

Pro realizaci postupů charakterizovaných v následujících částech textu je zapotřebí technických prostředků, které jsou běžně dostupné na kterémkoli pracovišti vybaveného běžnou kancelářskou výpočetní technikou a uživatele s průměrnou znalostí použití výpočetní techniky.

Pro vytvoření digitálního obrazu záznamu je nutné zařízení typu scanner (samostatný nebo v multifunkčním provedení), který je schopen v součinnosti s PC vytvořit rastrový soubor, který obsahuje bitový obraz posuzovaného záznamu v rozlišení alespoň 300 dpi.

Pro snadnější optické rozlišení jednotlivých částí obrazu záznam je vhodné obraz realizovaných alespoň v podání 256 barev. Barevná hloubka ovlivňuje velikost výsledného souboru s obrazem a tím i podmínky jeho následného zpracování.

Další činnosti jsou řešeny pomocí SW vybavení použitého PC, které odpovídá běžným kancelářským aplikacím.

Pro požadovanou rektifikaci získaného obrazu se využívají programová vybavení pro zpracování a úpravu souborů v rastrové grafice. SW musí podporovat rotaci obrazů v kroku minimálně 0,1°.

Při dalším zpracování obrazu záznamu se využívá SW na bázi tabulkových procesorů, který musí splňovat následující požadavky:

- grafy zobrazující body tvořené dvojicí hodnot v pravoúhlém souřadném systému;
- tvorba interaktivně upravovatelných grafů;
- grafy s pozadím v rastrové grafice;
- možnost vytváření uživatelských programovacích sekvencí.

Těmto požadavků vyhovuje například tabulkový procesor z Microsoft Office.

Pro realizaci, jejíž ukázky jsou v textu tohoto článku, byl použit tabulkový procesor Excel 2003 z uvedeného kancelářského balíku.

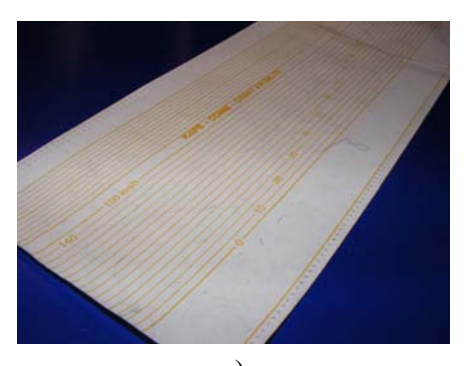

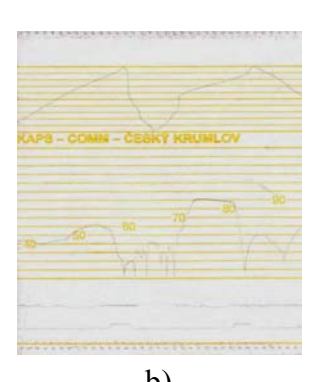

a) b) Obr. 1 - Ukázka nosiče záznamu a) a obrazu záznamu b)

### **2. METODIKA URČENÍ PARAMETRŮ BODŮ ZÁZNAMU.**

Následující text popisuje jednotlivé kroky postupu pro určení parametrů bodů záznamu. Podstatou je stanovení hodnoty souřadnic těchto bodů v digitalizovaném obraze záznamu z papírového nosiče.

#### **2.1 Digitalizace záznamu**

Digitalizací vzniká rastrový obraz záznamu parametrů pohybu vozidla, zaznamenaný původně na papírovém nosiči – rychloměrném proužku. Vzniklý obraz je základním vstupním podkladem pro další činnosti. Požadavkem je, aby vzniklý obraz zachycoval všechny podstatné části záznamu.

#### **2.2 Rektifikace záznamu**

Digitalizací záznamu pomocí technických prostředků popsaných v části 1 vzniká bitová mapa, kde polohu obrazů posuzovaných bodů je možno popsat pomocí hodnot souřadnic v tomto obraze.

Aby bylo možno použít těchto souřadnici pro stanovení charakteristik bodů analyzovaných průběhů, je nutno zajistit, aby obraz předtisku z nosiče záznamu byl rovnoběžný se souřadným systémem grafického prostředí, ve kterém bude probíhat odečet souřadnic bodů obrazu.

Tato rektifikace se realizuje postupným otáčením sejmutého digitalizovaného obrazu v grafickém editoru do takové polohy, aby obraz předtisku (nebo obraz okraje nosiče) byl rovnoběžný s osou *x* tohoto editoru. Po provedené rektifikaci a uložení takto upraveného obrazu vzniká základní grafický podklad pro následnou analýzu.

#### **2.3 Příprava grafického prostředí**

Tato příprava spočívá ve vytvoření základu vyhodnocovací tabulky a grafu, zobrazujícího body definované *x* a *y* souřadnicí v lineárním, pravoúhlém souřadném systému. Tento graf, jehož grafickým podkladem je rektifikovaný obraz záznamu pohybu vozidla, pak slouží k interaktivnímu umisťování rozhodujících bodů pro analýzu průběhů a následnému určování souřadnic těchto bodů.

Před vlastní analýzou je nutno provést některé postupy, potřebné pro stanovení měřítek a definování mřížky obrazu. Pak následuje adjustace obrazu záznamu.

#### **2.4 Rozsah, měřítka a mřížka obrazu**

V této části přípravy je nutno pro připravený graf stanovit rozpětí vodorovné pořadnice, který odpovídá posunu rychloměrného proužku a svislých pořadnic, které budou popisovat hodnotu rychlosti pro rychlostní záznam a minutový záznam pro stanovení času.

Měřítko posunu *mxmm* se stanoví pomocí deklarované vzdálenosti vpichů posunovacího válce rychloměru Δ*xr* a počtu mezer *nr* mezi obrazy vpichů zachycených v obraze záznamu.

U běžně používaných rychloměrů Metra (jehož záznam byl použit i pro demonstraci v tomto článku – viz Obr. 2) je deklarovaná hodnota vzdálenosti vpichů podle [3]  $\Delta x_r = 2.5$  mm.

Rozsah mezí osy posunu *x* jsou tvořeny hodnotami:  $x_{min} = 0$  [mm]

 $x_{max} = n_r \Delta x_r$  [mm] (*1*)

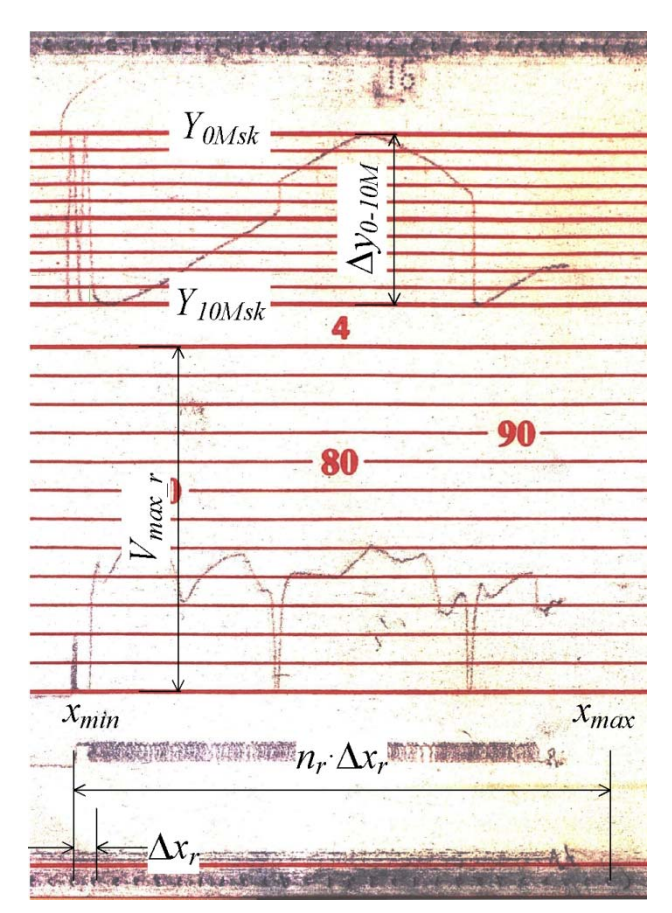

Obr. 2 - Souřadný systém a meze obrazu záznamu

Přímé použití dráhového měřítka u této osy není možné z důvodů střídání dráhového a časového posunu záznamu.

Rozsahy (mezní hodnoty) na svislých osách se stanoví s ohledem na deklarované rozměrové charakteristiky záznamových polí nosiče záznamu. Pro osu obrazu rychlosti jsou meze:

 $v_{Vmin} = 0$  [km·h<sup>-1</sup>] a  $y_{Vmax} = V_{max r}$  [km·h<sup>-1</sup>] (2) kde *Vmax r* je rozsah záznamu rychlosti zjištěný z potisku nosiče záznamu.

Pro osu obrazu minutového záznamu je:  $y_{Mmin} = -10$  [min] a  $y_{Mmax} = 0$  [min] (3)

Tyto hodnoty jsou dány způsobem a orientací minutového záznamu.

Na základě stanovení rozsahů jednotlivých pořadnic a následně vygenerované mřížce se provede interaktivní přizpůsobení rozsahů ve směru osy *x* a *y* obrazu předtisku záznamu. Zde je možno zohlednit posun skutečného záznamu rychlosti a minutového záznamu k tomuto předtisku.

Široký - Zpřesnění analýzy záznamu pohybu drážních vozidel 343

Ročník 5., Číslo III., listopad 2010

Tímto krokem vznikne základní souřadný systém pro interaktivní určování charakteristik bodů záznamu (Obr. 3).

#### **2.5 Adjustace záznamu**

Před vlastním interaktivním použitím takto připravených podkladů je nutno provést adjustaci záznamu, při které se ověřuje:

- a) *porovnání skutečného rozsahu rychloměru Vmax\_sk* s rozsahem předtisku záznamu *Vmax\_r*. Výsledek tohoto postupu adjustace slouží k deklarování skutečné hodnoty max. rychlosti *yVmax* na ose *y* rychlostního záznamu (viz 2.4);
- b) *vzájemný posun záznamu rychlosti a minutového záznamu*, vyjádřený hodnotou Δ*xVM*. Tato hodnota je vzhledem k použitému měřítku osy *x* vyjádřena v hodnotě posunu nosiče záznamu, tj. v milimetrech;
- c) *posunutí polohy nulové rychlosti* Δ*yV*0 ;
- d) *posunutí* Δ*y0-10M*, mezí minutového záznamu *Y0Msk* a *Y10Msk* a rozpětí  $\Delta y_{0-10M} = Y_{10Msk} - Y_{0Msk}$  [min] (4)

Hodnoty podle 2.5.c) a 2.5.d) (polohy bodů obrazu záznamu odpovídající těmto hodnotám) slouží k interaktivní korekci mřížky těchto částí záznamu.

e) *stanovení vztažné polohy* pro určení ujetých drah a poloh posuzovaných bodů obrazu záznamu. Zde je nutno deklarovat bod **X**<sub>0</sub> na obraze rychlostního záznamu, jehož skutečná kilometrická poloha *L*0 [km] byla zjištěna ze souvisejících podkladů. Nejčastěji tímto bodem bývá bod rozjezdu vozidla z identifikovatelného místa na dopravní cestě. Součástí tohoto postupu je stanovení směru pohybu vozidla ve vztahu k počátku tratě, který je pak charakterizován konstantou  $k_{si} = \{-1,1\}$ 

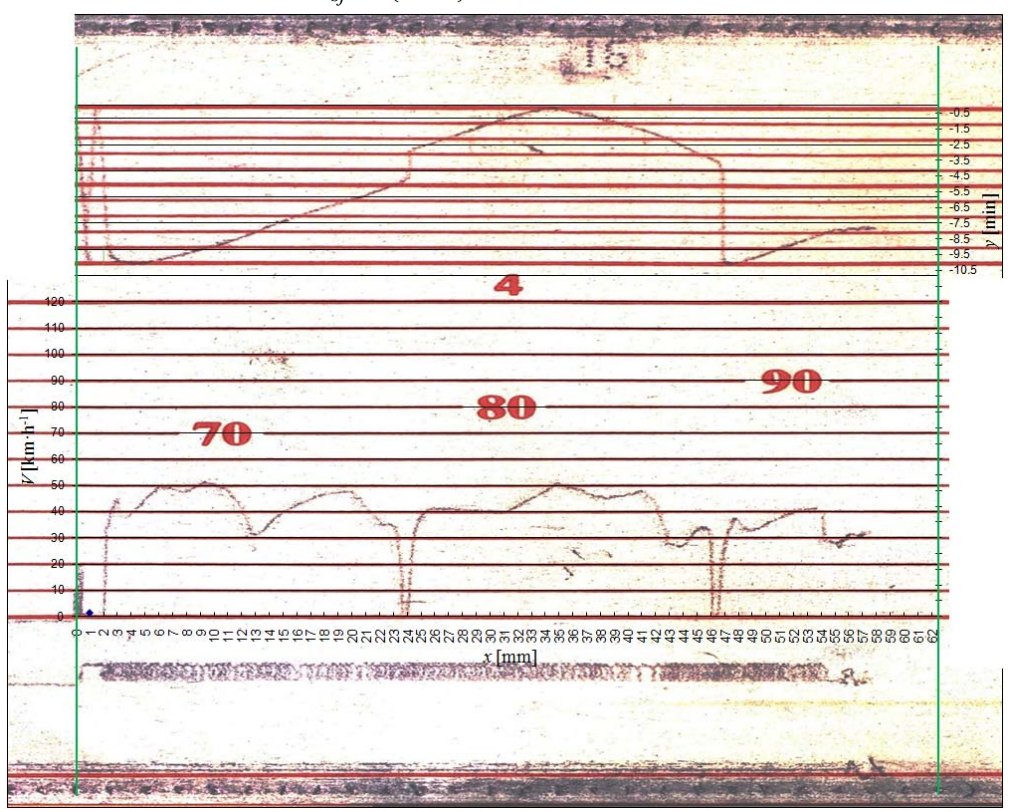

Obr. 3 - Nastavený souřadný systém pro analýzu záznamu

# **3. STANOVENÍ PARAMETRŮ ANALYZOVANÉHO BODU ZÁZNAMU POHYBU**

Stanovování parametrů analyzovaného bodu záznamu pohybu vozidla představuje:

a) *vytvoření dvojice bodů*  $B_{Vi}$  a  $B_{Mi}$  v doprovodné tabulce listu tabulkového procesoru. Souřadnice  $y_{BYi}$  bude odhadnuta podle průběhu obrazu záznamu rychlosti, u odhadu hodnoty  $x_{BYi}$  bude využita vzdálenost vzhledem k vztažnému bodu  $X_0$ . U hodnoty  $x_{BMi}$ bude pro její stanovení využita hodnota zjištěného posunutí rychlostního a minutového záznamu podle vztahu:

$$
X_{BMi} = X_{BYi} + \Delta x_{VM} \text{[mm]}
$$
 (5)

Tento vztah zůstává jako trvalá vazba mezi body **B**<sub>Vi</sub> a **B<sub>Mi</sub>** i při interaktivním umisťování v grafu obrazu záznamu;

- b) *generování zobrazení této dvojice bodů* do grafu obrazu záznamu. Zde je nutno interaktivně, pomocí nástrojů grafu tabulkového procesoru, nastavit grafické atributy (barva, tvar a šířka) bodů zobrazení této dvojice bodů pro jejich snadnou identifikaci;
- c) *interaktivní umístění dvojice bodů na požadované místo obrazu* průběhu záznamu. Výsledkem tohoto interaktivního postupu je změna hodnot souřadnic *xBVi*, *yBVi*, *xBMi* a *yBMi* bodů **BVi** a **BMi** spojených vazbou (*4*);
- d) *výpočet parametrů analyzovaného bodu obrazu* záznamu spočívá v převodu výsledných souřadnic bodů **B**<sub>Vi</sub> a **B**<sub>Mi</sub> na požadované charakteristiky.

Pro bod popisující průběh rychlosti **B**<sub>Vi</sub> jimi jsou:

*okamžitá rychlost VBVi*, kde:

$$
V_{BVi} = y_{BVi} \text{ [km} \cdot \text{h}^{-1}\text{]}
$$

*poloha bodu*  $L_{BVi}$ :

$$
L_{BVi} = L_0 - \left(x_{BVi} - x_0 - \sum \Delta x_{TP}\right) \cdot m_{xmm} \cdot k_{sj} \text{ [km]}
$$
\n<sup>(7)</sup>

kde:

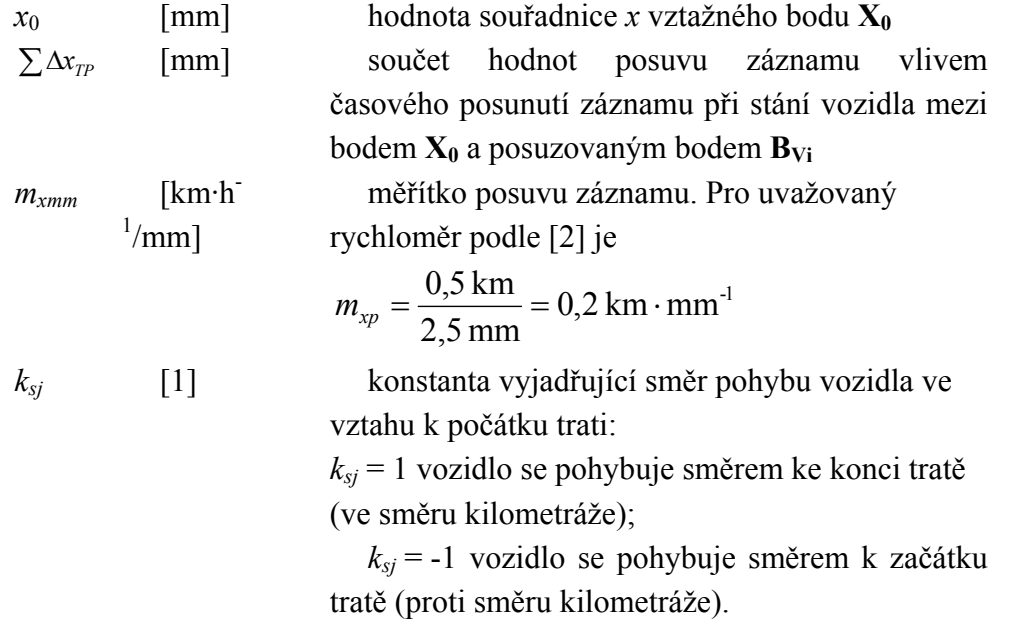

*ujetá dráha*  $L_{BV}$  $(i-1,i)$  k bodu  $\mathbf{B}_{Vi}$ :

$$
L_{BVi}(i-1,i) = |L_{BVi} - L_{BVi-1}|
$$
 [km] (8)  
kde:  

$$
L_{BVi-1}
$$
 [km] poloha předchozího posuzovaného bodu

Pro odpovídající bod minutového záznamu **B<sub>Mi</sub>** se vypočítají charakteristiky: *čas rychloměru TRBMi* v poloze bodu **BMi** podle vztahu:

$$
T_{RBMi} = \begin{cases} T_R - y_{BMi} & ; \text{pro } x_{TR0} < x_{BMi} < x_{TR10} \\ T_R + (10 + y_{BMi}) & ; \text{pro } x_{TR10} < x_{BMi} < x_{TR0} \end{cases} \text{ [h, min] (9a, 9b)}
$$

kde:

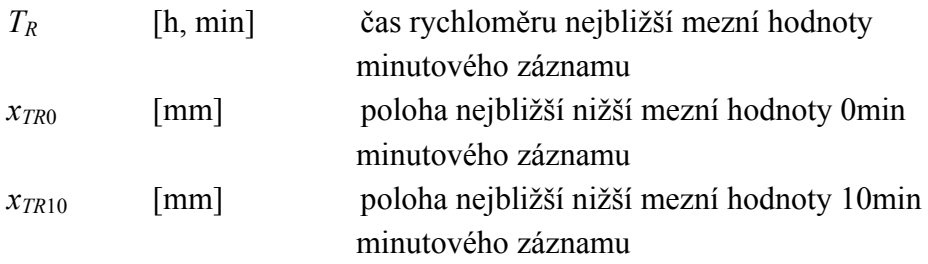

### **4. UKÁZKA APLIKACE**

Ukázka aplikace je řešena v sešitu Microsoft Excel, který je složen z několika listů: prvý list slouží k zápisu identifikačních a vstupních údajů záznamů pohybu, který svou strukturou odpovídá zaznamenaným identifikačním údajům provozovatele vozidla (viz [7]).

Na druhém listu sešitu je řešen výpočet měřítek a rozsahů pro interaktivní graf obrazu záznamu. Dále tento list obsahuje potřebné výpočty pro adjustaci záznamu.

Třetí list aplikace představuje list výstupních hodnot. Zde jsou údaje pro lokalizaci posuzovaného místa (souřadnice bodů **BVi** a **BMi**, které byly odhadnuty pro polohu blízkou analyzovanému místu záznamu. Tato počáteční poloha se zobrazí v grafu v podobě samostatných bodů s popisem pro snadnější orientaci. Tyto body se interaktivně umístí na podkladový obraz posuzovaného průběhu. Pro kvalitnější umístění je možno použít zvětšení zobrazení (lupu z panelu nástrojů).

Výsledné souřadnice polohy těchto bodů se využijí pro výpočet požadovaných charakteristik.

V daném případě bylo požadované místo analýzy určeno jako maximální rychlost v úseku po rozjezdu z polohy **X0**.

Počáteční hodnoty souřadnic bodu **B**<sub>V1</sub>:  $x_{BVI} = 34$  mm;  $y_{BVI} = 50$  km·h<sup>-1</sup>. Počáteční hodnoty souřadnic bodu **B**M<sub>1</sub>:  $x_{BM1} = x_{BM1} + \Delta x_{VM}$ ;  $y_{BM1} = -1$  min.

Po umístění bodu **B**<sub>V1</sub> na požadovanou pozici a přesunutí bodu **B<sub>M1</sub>** po vertikále na zobrazený průběh minutového záznamu jsou souřadnice výsledné polohy bodů:

 $x_{BVI} = 35$  mm;  $y_{BVI} = 51,3$  km·h<sup>-1</sup>a  $y_{BM1} = -0,36$  min

Široký - Zpřesnění analýzy záznamu pohybu drážních vozidel 346

Po dosazení těchto hodnot do vztahů (5) až (8) za předpokladu, že  $\sum \Delta_{PT} = 0$  (mezi polohou **X0** a **BV1** nenastal posun) jsou výsledné parametry:

*okamžitá rychlost* v bodě  $B_{V1}$ :  $V_{BY1} = y_{BY1} = 51,3$  km·h<sup>-1</sup> *poloha bodu LBV*1:  $L_{BVI} = 25,000 - (24 - 35,45 - 0) \cdot 0,2 \cdot 1 = 27,200 \text{ km}$ *ujetá dráha k* bodu  $B_{V1}$ :  $L_{BVI}(0,1) = |27,200 - 25,000| = 2,200$  km

Pro danou polohu bodu **B<sub>M1</sub>** je hodnota času rychloměru TR = 16:00:00, proto platí vztah (*3.9a*).

```
čas rychloměru v poloze bodu BM1: 
T_{RBM1} = 16 : 00 : 00 - (-0,36 \text{ min}) = 16 : 00 : 22 \text{ h}
```
Ukázka aplikace je na obrázcích Obr. 4 a Obr. 5.

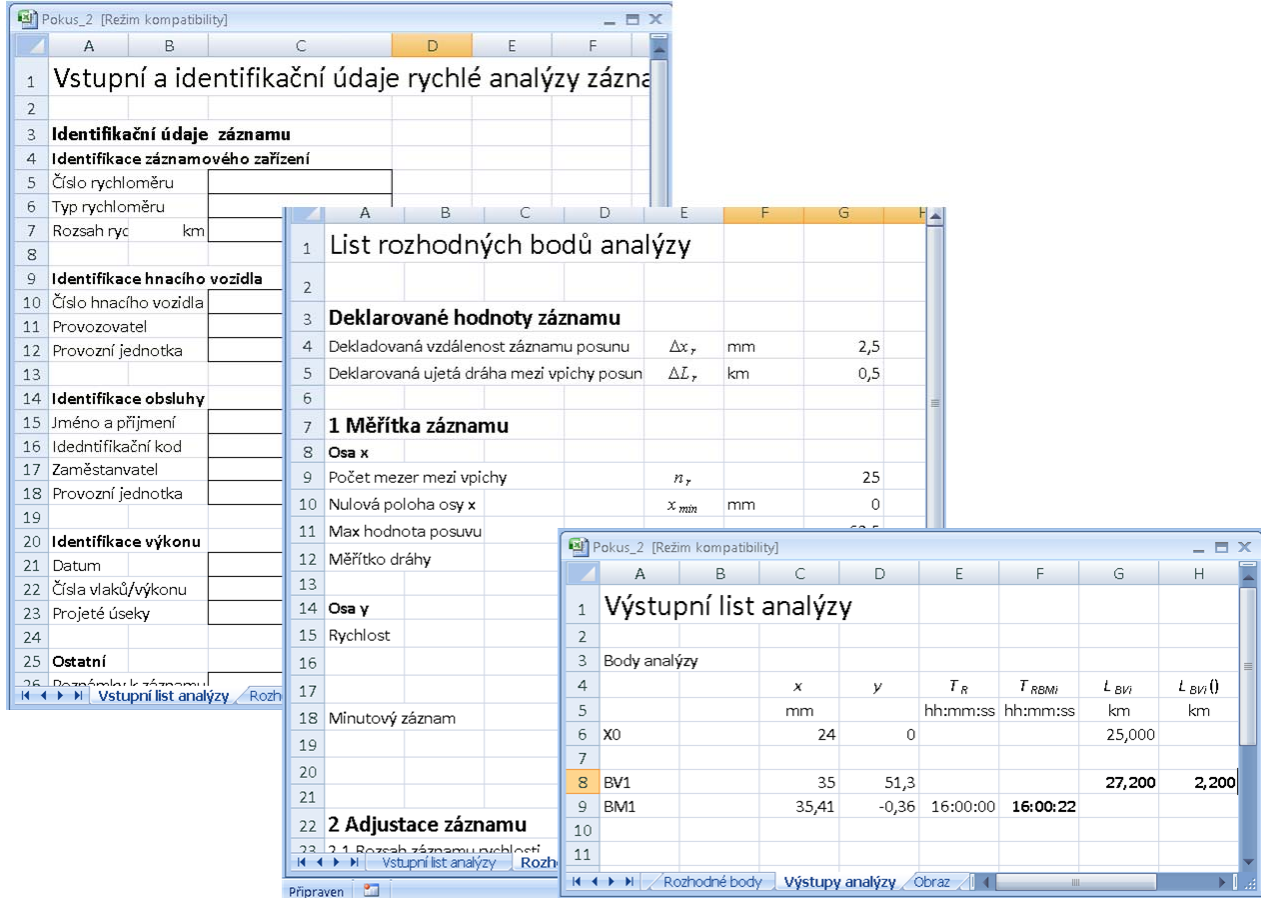

Obr. 4 - Ukázka výpočtových listů

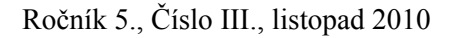

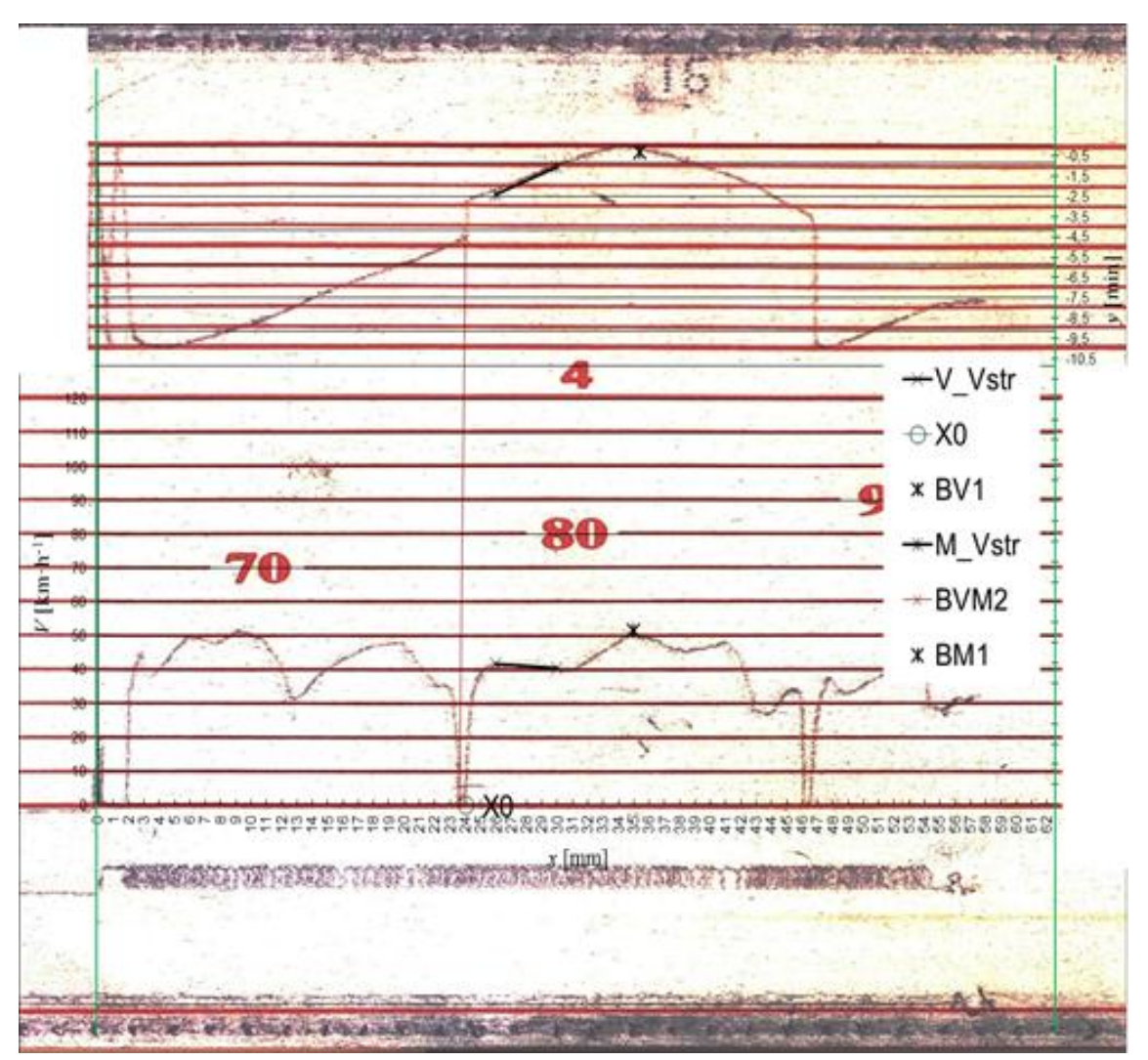

Obr. 5 - Ukázka grafu pro realizaci analýzy

# **5. ZÁVĚR**

Postup představený v tomto příspěvku ukazuje jednu z možností, jak zobjektivnit a zpřesnit popis průběhu pohybu drážního vozidla včetně technologie jeho obsluhy, který je zaznamenán jiným, než elektronickým způsobem.

Přínosy popsaného postupu:

- zvýšení přesnosti odečtu poloh analyzovaných bodů záznamu oproti postupu odečtu těchto poloh pomocí mechanického měřidla přímo z nosiče;
- dokumentovatelnost dané analýzy. Uvedený sešit aplikace je možno přetvořit do vzorové šablony pro další použití;
- opakovatelnost analýzy, neboť všechny vstupní hodnoty a podmínky jsou nedílnou součástí aplikace v tabulkovém procesoru.

Nevýhodou uvedeného postupu je, že pro provedení interaktivního přístupu musí použitý software podporovat interaktivní úpravu polohy bodů grafu. Bohužel, tento proces není podporován Excelem 2007. V takovémto případě musí být interaktivita změny polohy Ročník 5., Číslo III., listopad 2010

vybraného bodu řešena programovacími prostředky a nástroji formulářů tohoto tabulkového procesoru.

### **LITERATURA**

- [1] *VYHLÁŠKA Ministerstva dopravy* 173/1995 Sb. ze dne 22. června 1995, kterou se vydává dopravní řád drah, ve znění vyhlášky č. 242/1996 Sb., vyhlášky č. 174/2000 Sb. a vyhlášky č. 133/2003 Sb. ve znění pozdějších předpisů.
- [2] ČD D 17. *Předpis pro hlášení a šetření mimořádných událostí, Změna č. 1*. Praha: České dráhy. 2002. Dostupné: http://normis.cdrail.cz.
- [3] ČD V 8/I. *Předpis pro provoz a obsluhu rychloměrů*. Praha: České dráhy. 2000. Dostupné: http://normis.cdrail.cz.